# NEROXDOMO' **PULSE 25** BAT

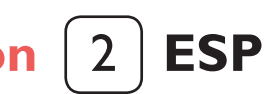

**[manual de instalación](#page-1-0)**

**[installation manual](#page-5-0)** 6 **ENG**

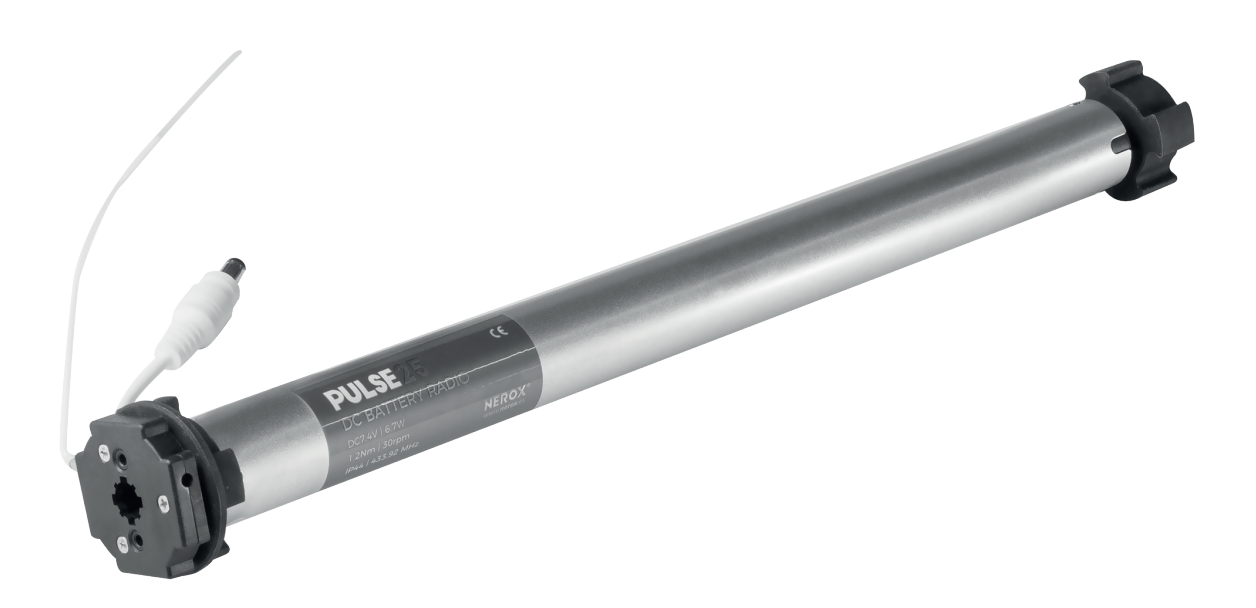

PULSE 25 1/30 BAT 15660000

<span id="page-1-0"></span>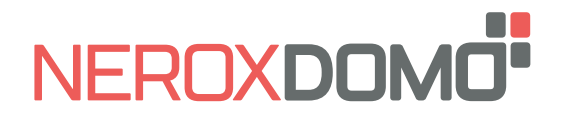

**ESP**

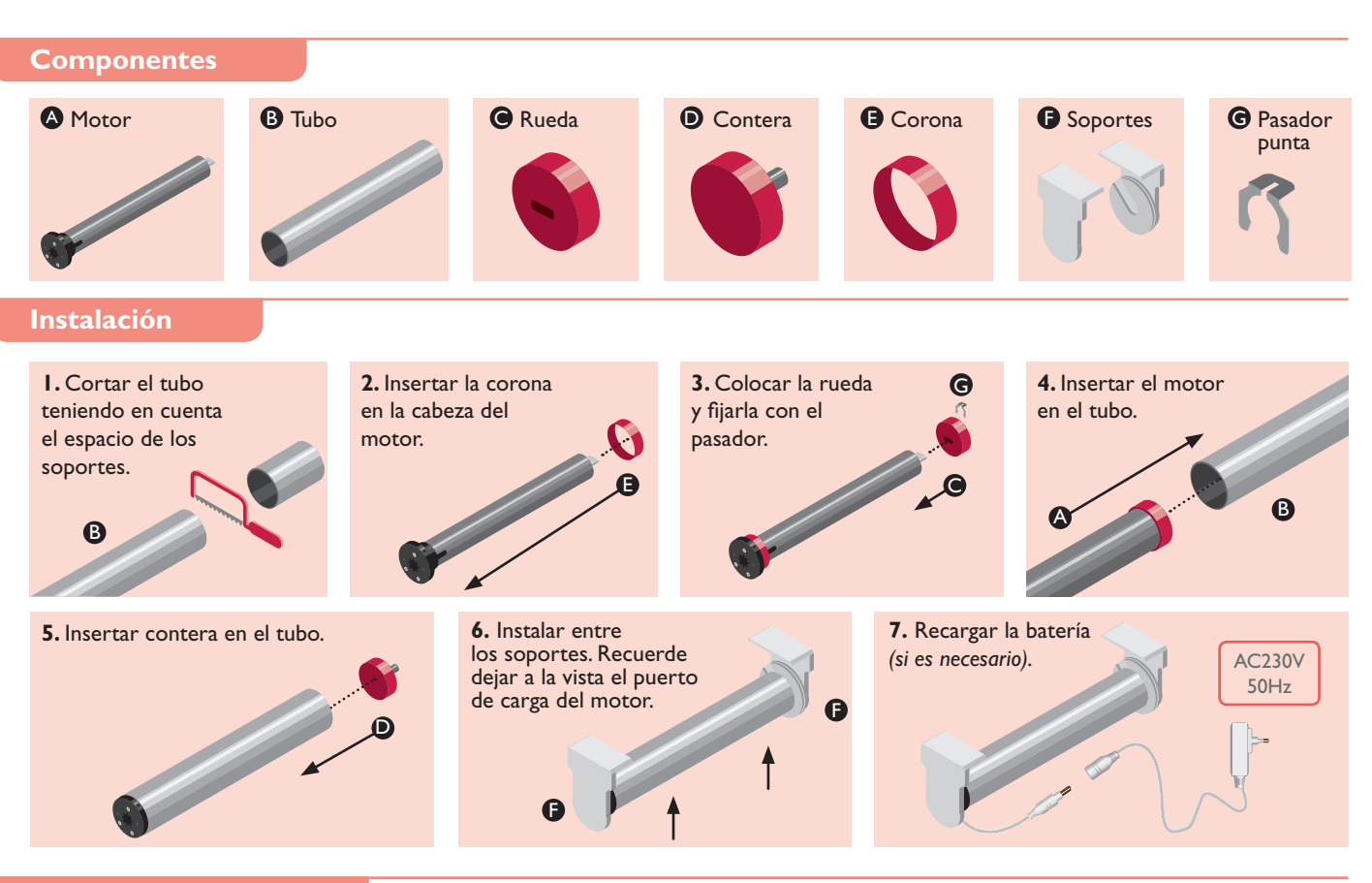

#### **Recarga de batería**

**A.** Enchufe el cargador a una toma de corriente. Se encenderá la luz verde del cargador.

**B.** Al conectar el motor se iluminará la luz roja del cargador mientras la carga esté en marcha.

**C.** Una vez la batería del motor esté completamente cargada el indicador se iluminará en verde.

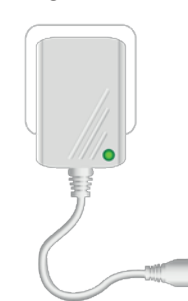

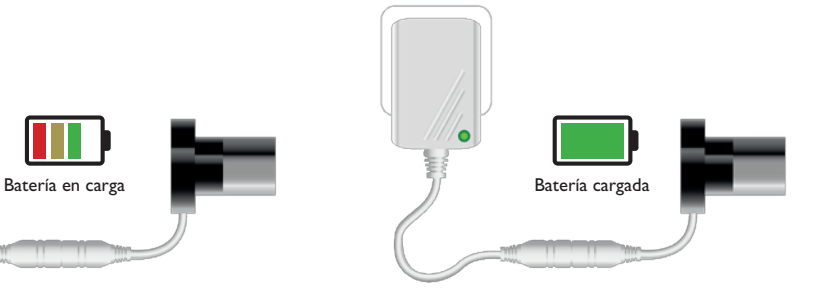

#### **Botones de programación**

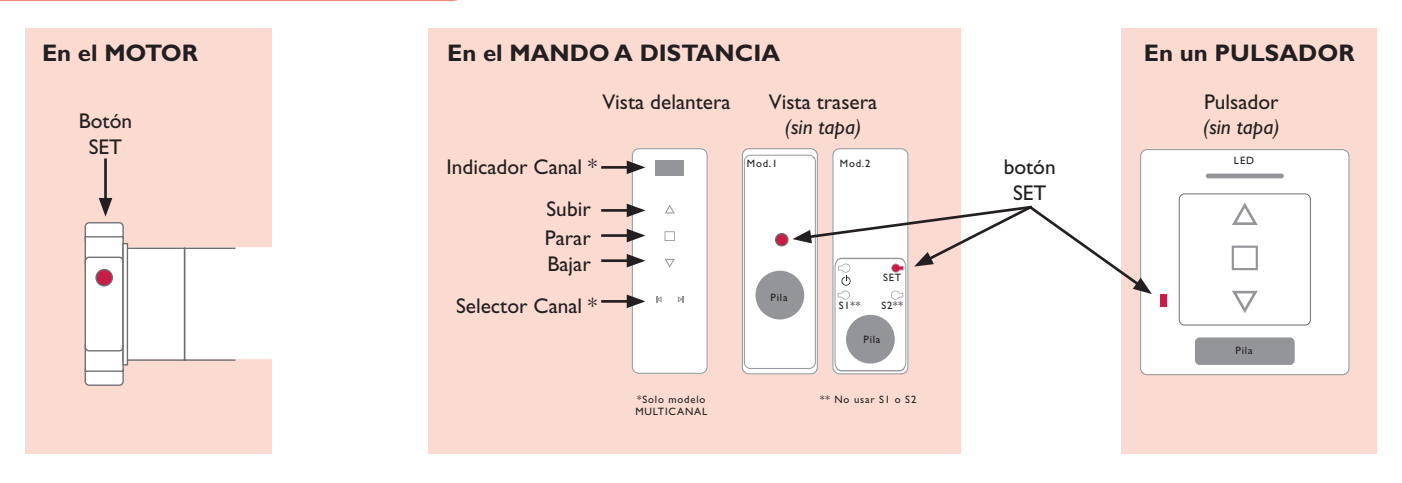

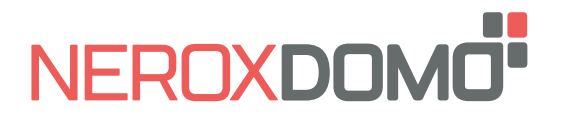

**ESP**

#### **Antes de empezar a programar**

El motor tiene 2 Finales de Carrera electrónicos y 4 Posiciones Intermedias opcionales programables desde el mando a distancia.

El Primer Final de Carrera se puede definir como Superior o Inferior. La distancia mínima entre Finales de Carrera y Posiciones Intermedias es de 30 cm.

Cuando los 2 Finales de Carrera han sido programados el motor pasa automáticamente a "Modo Continuo".

Las Posiciones Intermedias sólo se pueden añadir cuando los 2 Finales de Carrera han sido programados y únicamente funcionarán en "Modo Continuo".

En "Modo Continuo" al pulsar la tecla ARRIBA/ABAJO del mando a distancia el motor realiza un desplazamiento constante hasta la siguiente Posición Intermedia o Final de Carrera. Si se pulsa 2 veces la tecla ARRIBA/ABAJO el motor no se detendrá en ninguna Posición Intermedia.

En "Modo Pulsos" al pulsar la tecla ARRIBA/ABAJO del mando a distancia el motor realiza un desplazamiento corto. Si se realiza una pulsación larga en la tecla ARRIBA/ABAJO el motor se desplazará continuamente.

#### **Programación básica**

 $\bigcap$  El tiempo entre instrucciones debe ser inferior a 10 segundos o el Motor saldrá del Modo Programación

#### **1. Programación del Mando a distancia / Canal**

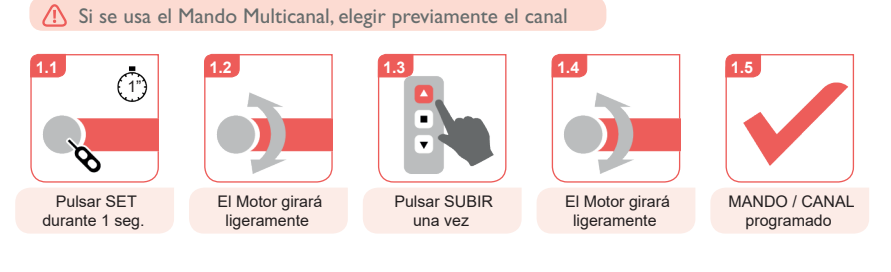

**2.** Cambio del sentido de giro (solo si es necesario)  $\blacksquare$ 

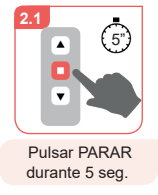

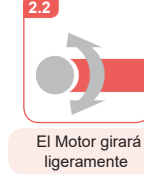

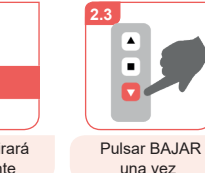

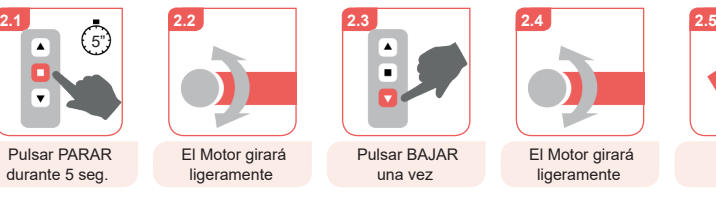

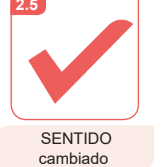

**3. Programación del 1<sup>er</sup> Final de Carrera 3.2**

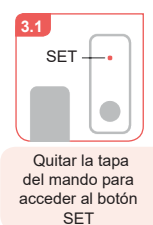

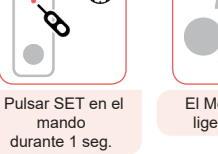

 $\overline{(\overline{1})}$ 

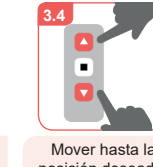

seleccionar si el primer final de carrera es el superior o el inferior

o BAJAR para

т

mando

Ó.

 $\overline{\phantom{0}}$ 

**3.5**

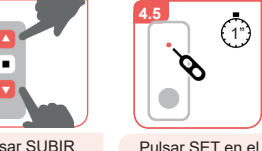

Pulsar SUBIR o BAJAR para seleccionar si el segundo final de carrera es el superior o el inferior

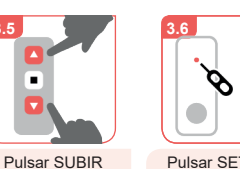

Pulsar SET en el mando durante 1 seg.

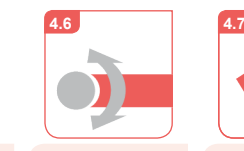

El Motor girará ligeramente

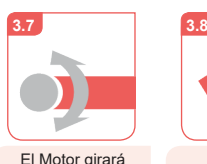

ligeramente

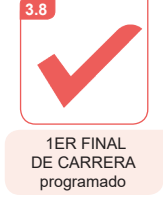

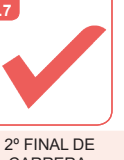

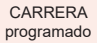

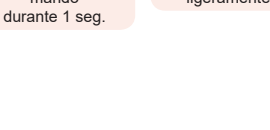

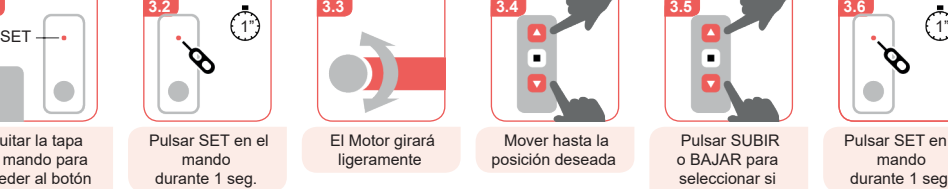

**4.4**

 $\Box$ **4.** Programación del 2º Final de Carrera

**4.2**

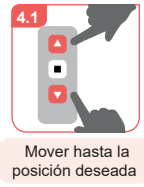

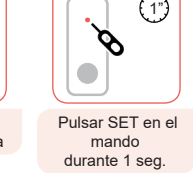

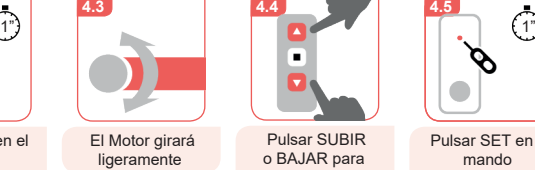

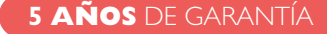

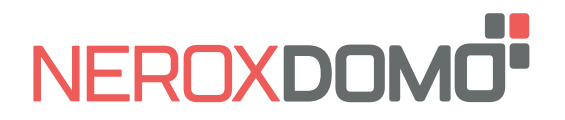

**PULSE 25** BAT **manual de instalación**

# **ESP**

## **Programación de posiciones intermedias (opcional)**

El tiempo entre instrucciones debe ser inferior a 10 segundos o el Motor saldrá del Modo Programación

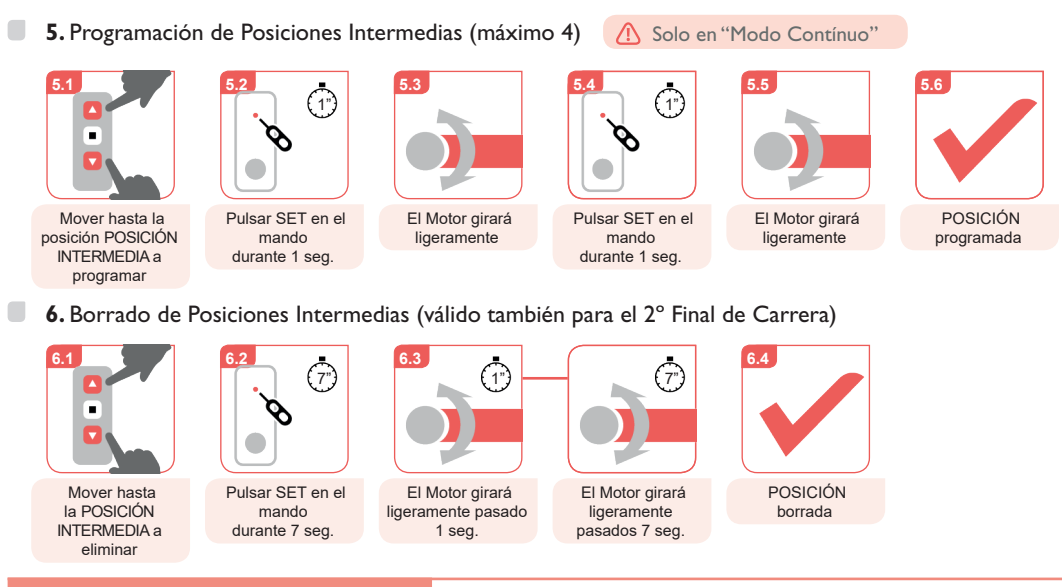

#### **Funciones adicionales**

El tiempo entre instrucciones debe ser inferior a 10 segundos o el Motor saldrá del Modo Programación

 $\blacksquare$ **7.** Ajuste fino de Final de Carrera / Posición intermedia

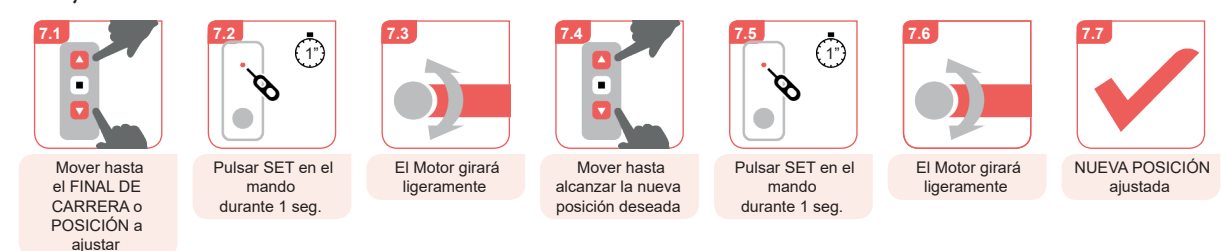

 $\blacksquare$ **8.** Cambio entre "Modo Pulsos" y "Modo Contínuo"

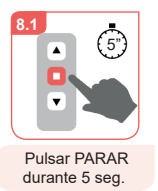

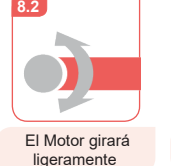

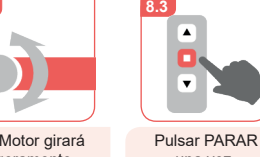

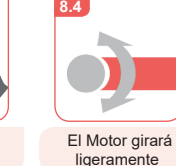

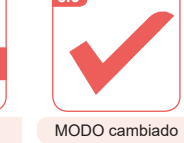

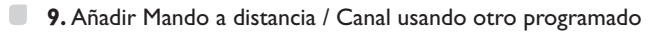

**9.3**

т

una vez

◚

 $\overline{\mathbf{v}}$ 

Canal

mando durante 1 seg.

λ

 $\bullet$ 

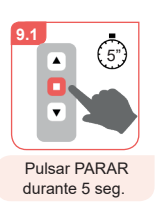

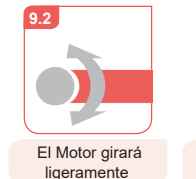

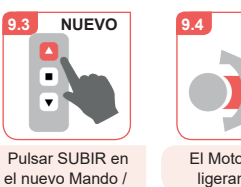

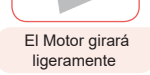

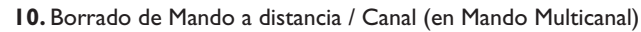

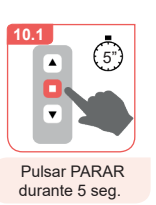

 $\blacksquare$ 

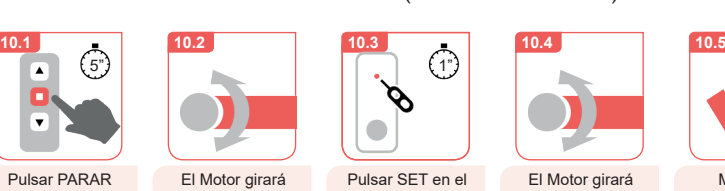

ligeramente

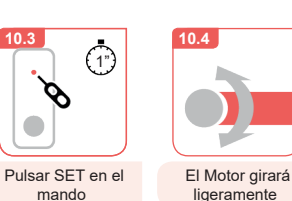

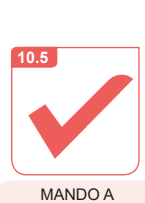

DISTANCIA CANAL borrado

Solo es posible el cambio si los Finales de Carrera están programados

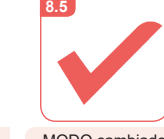

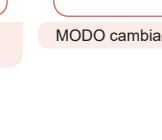

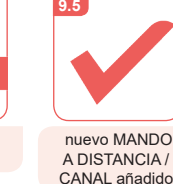

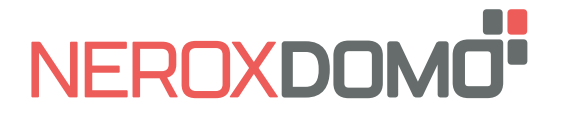

 $\Box$ **11.** Bloqueo / Desbloqueo del número de canales disponibles en mandos multicanal

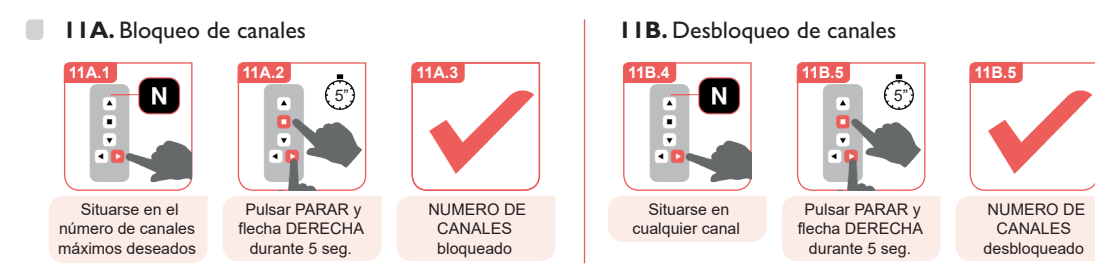

#### **12.** Encendido / apagado del Motor

**A** El Motor no recibirá señales del Mando a distancia mientras esté apagado. El Motor está encendido si al pulsar el botón SET se ilumina brevemente

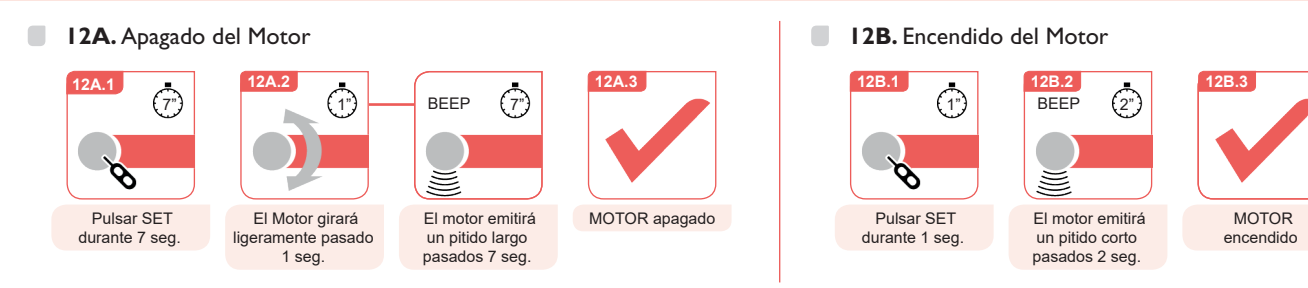

#### **Borrado completo (Reset de fábrica)**

- El tiempo entre instrucciones debe ser inferior a 10 segundos o el Motor saldrá del Modo Programación
- El Borrado Completo eliminará: Posiciones Intermedias, Finales de carrera, Mandos a distancia / Canales, Sentido de giro y Modo seleccionado.
- $\Box$ **13A.** Borrado completo desde el Mando a distancia

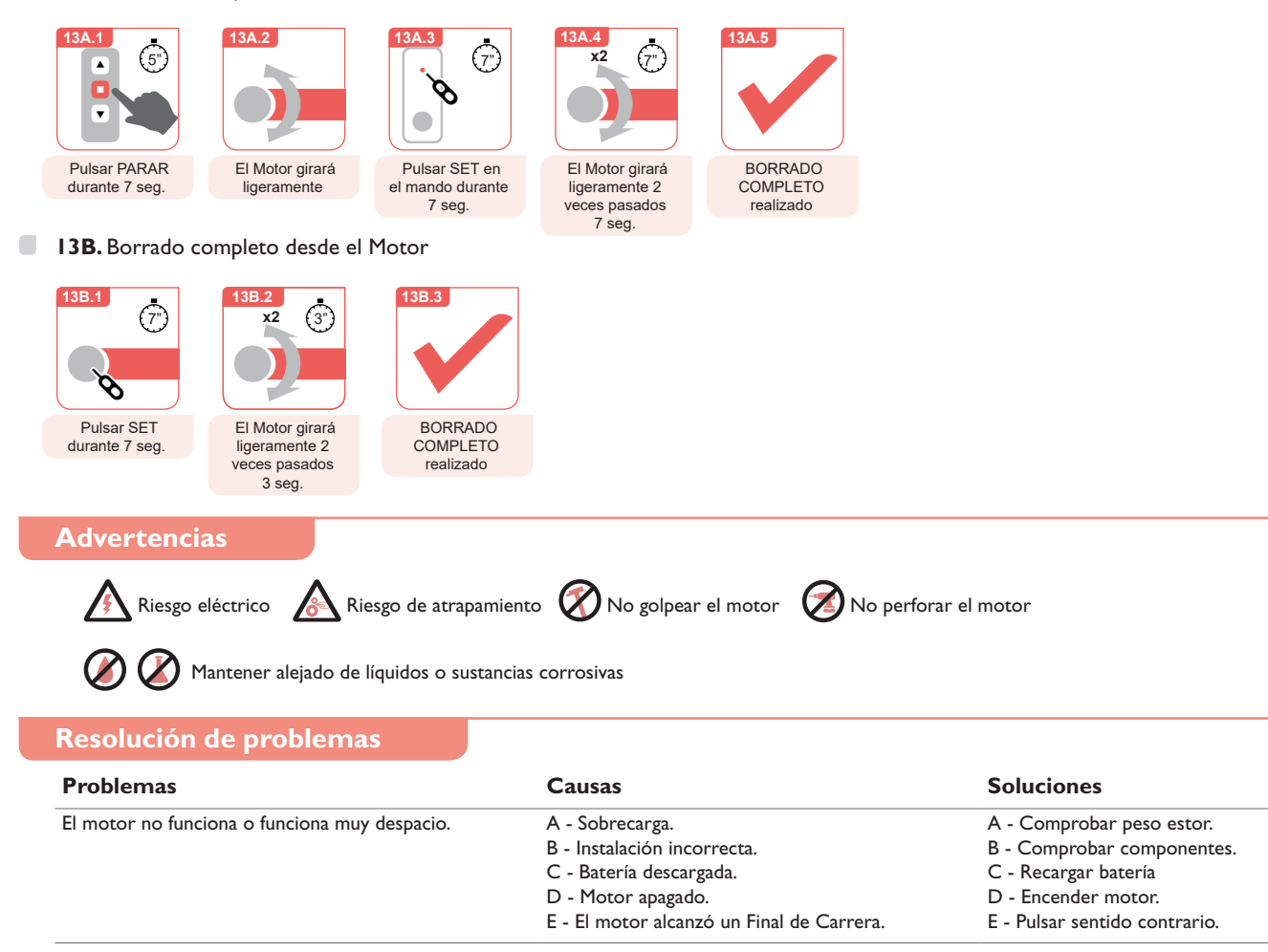

<span id="page-5-0"></span>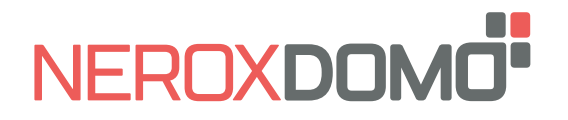

**installation manual ENG PULSE 25** BAT

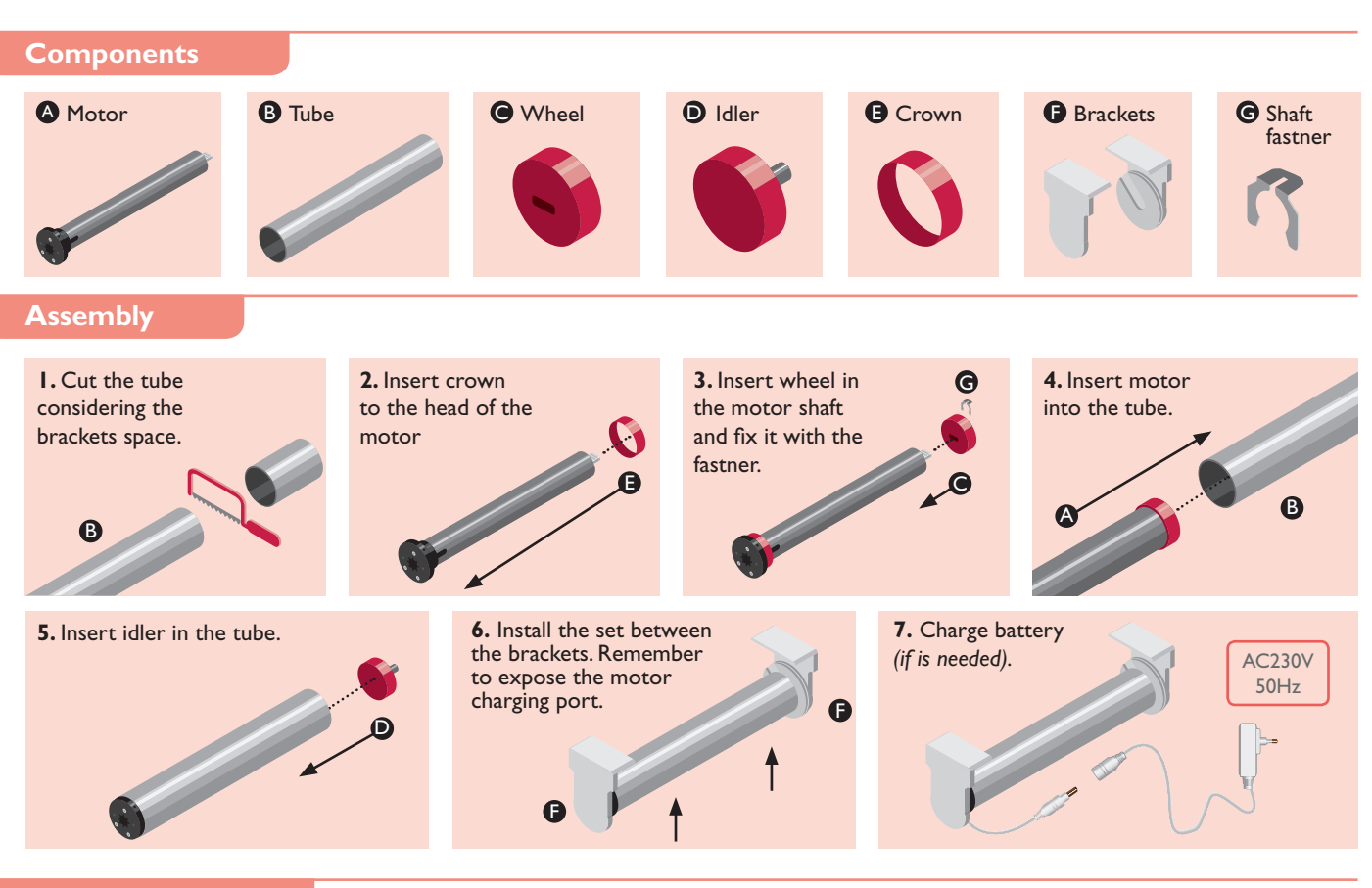

#### **Battery charge**

**A.** Plug the charger into an electrical outlet. Charger green light goes on.

**B.** Connect the motor to the charger. Charger red light goes on.

**C.** Battery charged. Charger green light goes on with the motor connected.

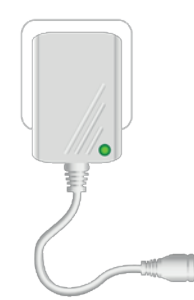

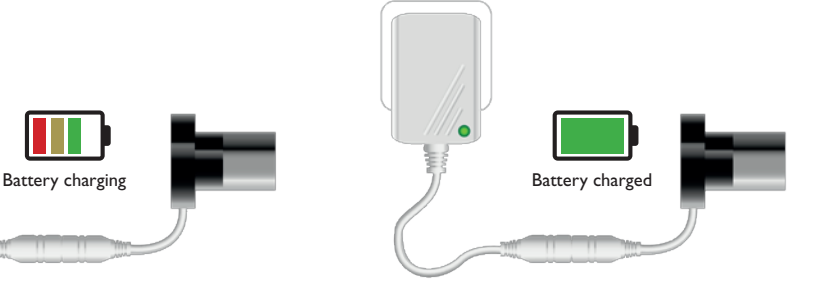

#### **Programmation buttons**

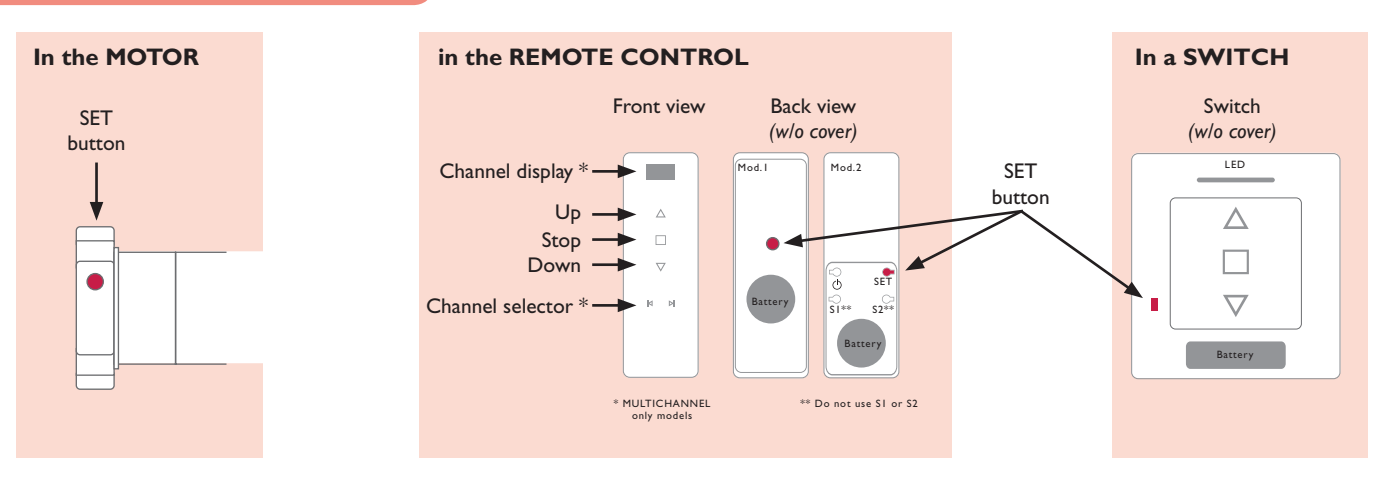

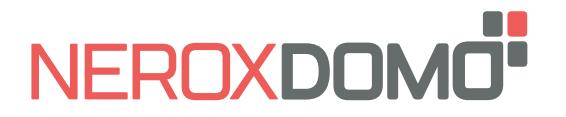

## **Before starting...**

The motor has 2 electronic Limits and 4 optional Intermediate Positions programmable from remote control.

The First Limit can be defined as Upper or Lower limit. The minimum distance between Limits and Intermediate Positions is 30 cm.

When the two Limits have been programmed the motor automatically switches to "Continuous Mode".

Intermediate Positions can only be added when the 2 Limits have been programmed and can only be operated in "Continuous Mode".

In "Continuous Mode" when the UP/DOWN button of the remote control is pressed the motor moves constantly until the next Intermediate Position or Limit is reached. If the UP/ DOWN button is pressed twice the motor will not stop at any Intermediate Position.

In "Pulse Mode" when the UP/DOWN button of the remote control is pressed the motor moves in short movements. If the UP/DOWN button is long pressed the motor will move continuosly.

#### **Basic settings**

 $\bigcap$  The time between operations must be lower than 10 seconds or the motor will leave the setting mode

#### $\sim$ **1.** Remote control / Channel setting

 $\langle \cdot \rangle$  If a Multichannel Remote control is used, choose the channel first

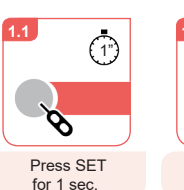

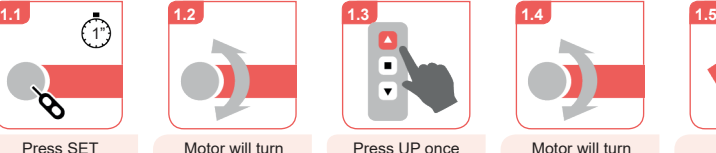

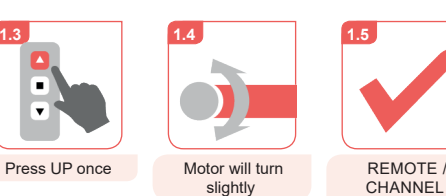

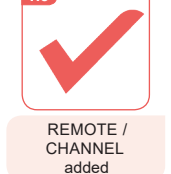

**2.** Changing turn direction (only if needed)

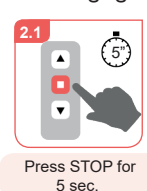

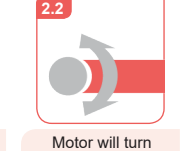

slightly

slightly

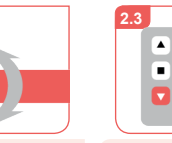

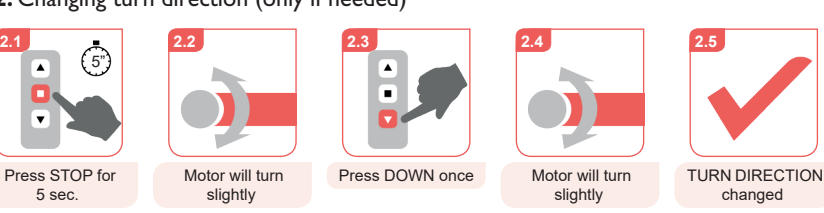

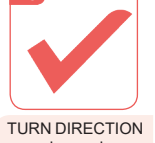

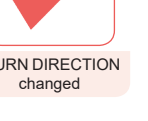

 $\blacksquare$ **3.** Setting 1st limit

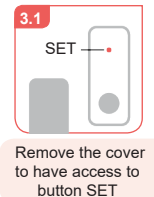

**4.** Setting 2nd limit

Move until reach the desired height

╺

**4.1**

 $\blacksquare$ 

 $\odot$ 1" SET Press SET in RC for 1 sec.

**3.2**

**4.2**

O

Press SET in RC for 1 sec.

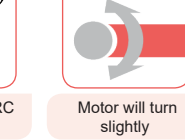

**4.3**

Motor will turn slightly

**3.3**

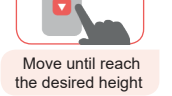

Ŧ

**3.4**

Press UP or DOWN to select whether the first limit is the upper or

**3.5**

г

**4.5**

O

lower limit

Press SET in RC for 1 sec.

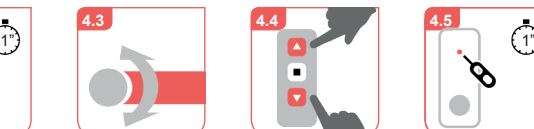

Press UP or DOWN to select whether the second limit is the upper or lower limit

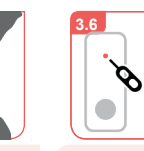

Press SET in RC for 1 sec.

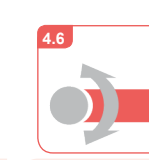

Motor will turn slightly

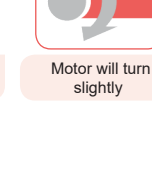

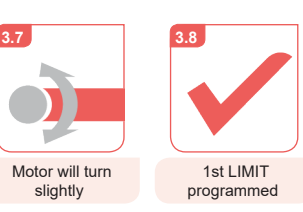

**4.7** 2nd LIMIT programmed

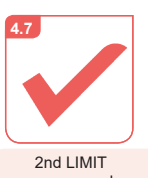

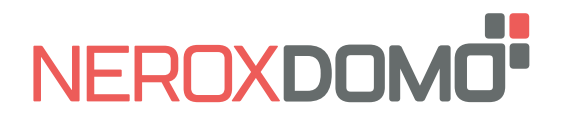

**installation manual ENG PULSE 25** BAT

## **Intermediate positions setting (optional)**

The time between operations must be lower than 10 seconds or the motor will leave the setting mode

 $\bigoplus$  The time between operations must be lower than 10 seconds or the motor will leave the setting mode

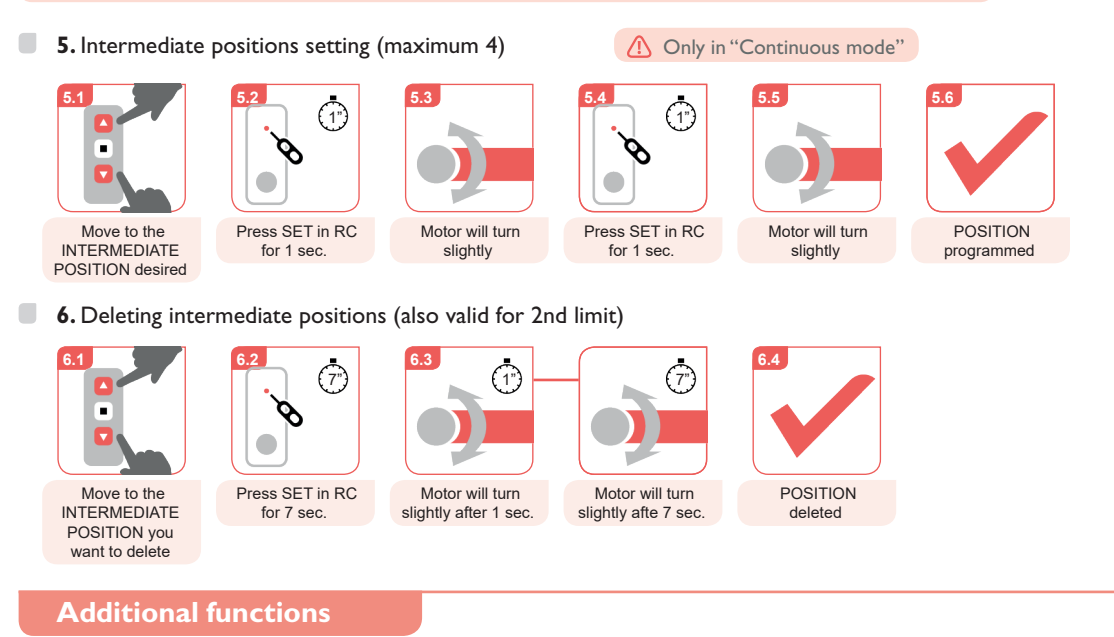

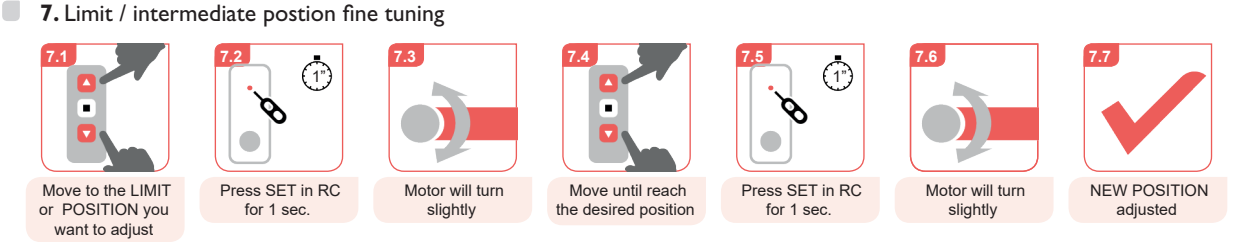

 $\Box$ **8.** Change between "Pulse mode" and "Continuous mode"

**8.1**  $\binom{5}{5}$  $\overline{\phantom{a}}$  $\overline{\phantom{a}}$ Press STOP for 5 sec.

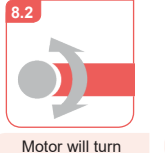

slightly

Press STOP once

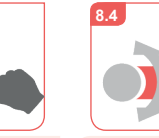

Motor will turn slightly

MODE changed

 $\Box$ **9.** Adding a new remote control / channel from one programmed

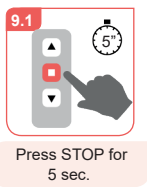

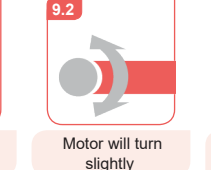

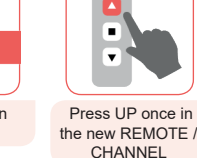

for 1 sec.

**9.3**

**NEW**

**8.3**

A  $\overline{\mathbf{v}}$ 

> Motor will turn slightly

**9.4**

**10.** Deleting a remote control / channel (in multichannel remote)

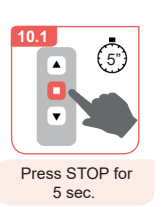

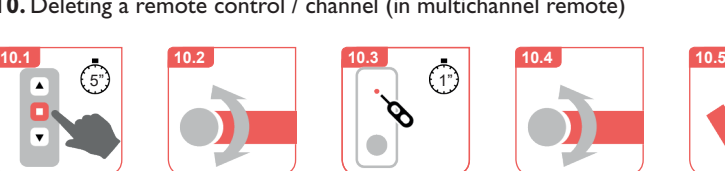

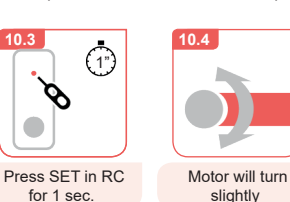

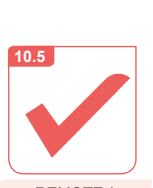

REMOTE / CHANNEL deleted

Only is possible if the Upper and Lower Limits are programmed

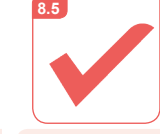

**9.5**

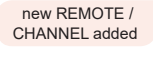

Motor will turn slightly

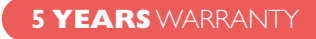

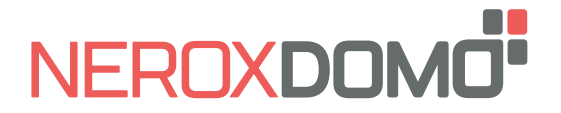

 $\Box$ **11.** Lock / Unlock the quantity of available channels in multichannel remote controls

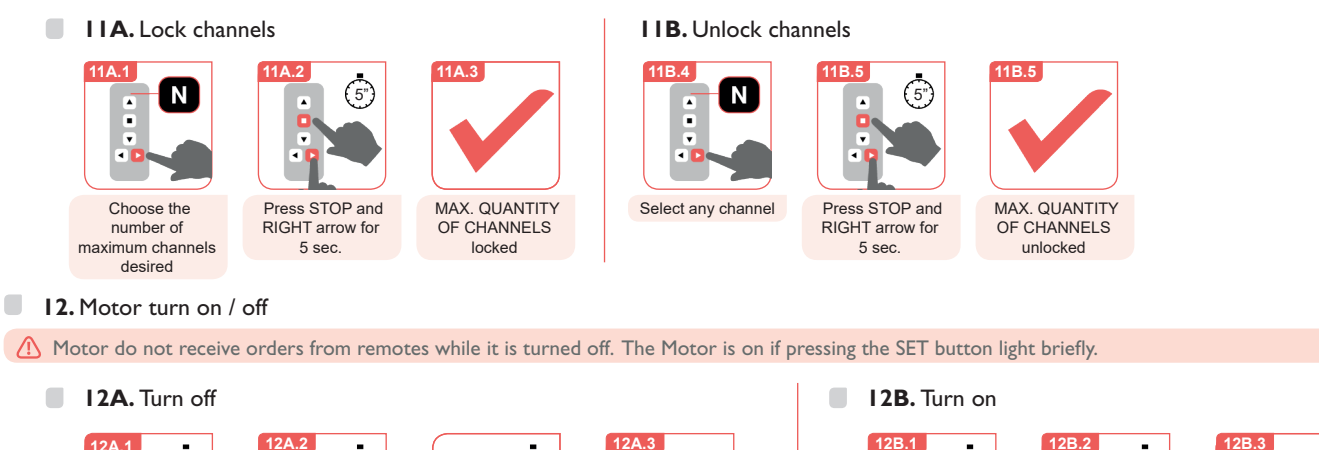

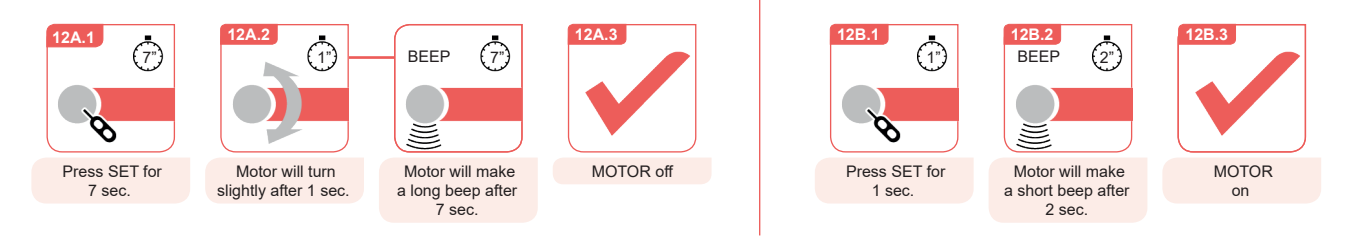

#### **Factory reset**

- $\bigcap$  The time between operations must be lower than 10 seconds or the motor will leave the setting mode
- Factory reset will delete: Intermediate positions, Limits, Remote controls / Channels, Turn direction and Mode selected.
- $\Box$ **13A.** Factory reset from the remote control

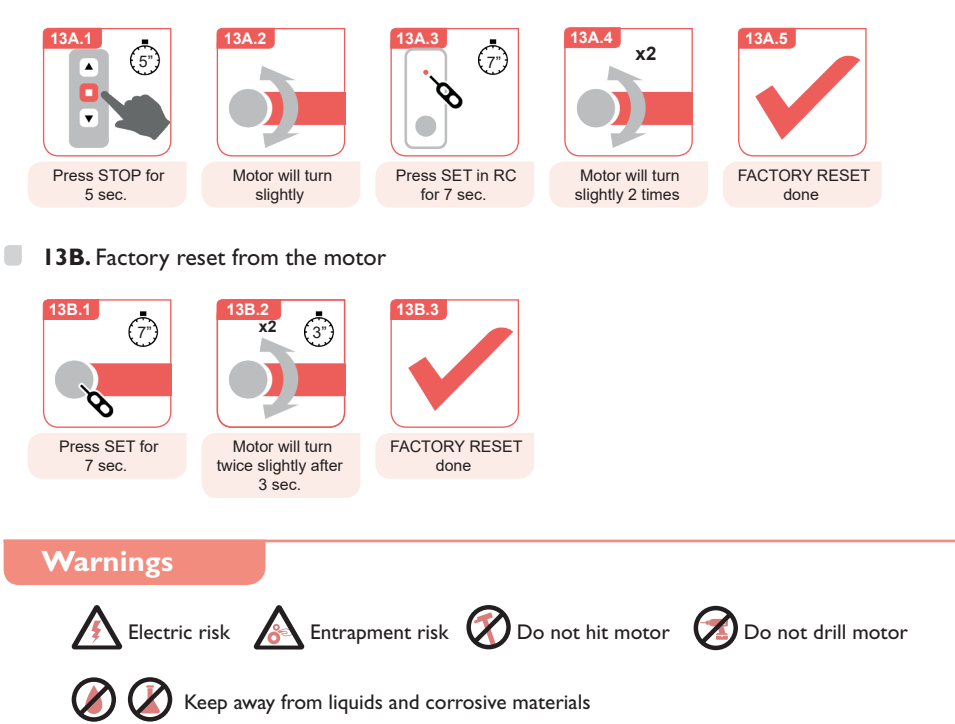

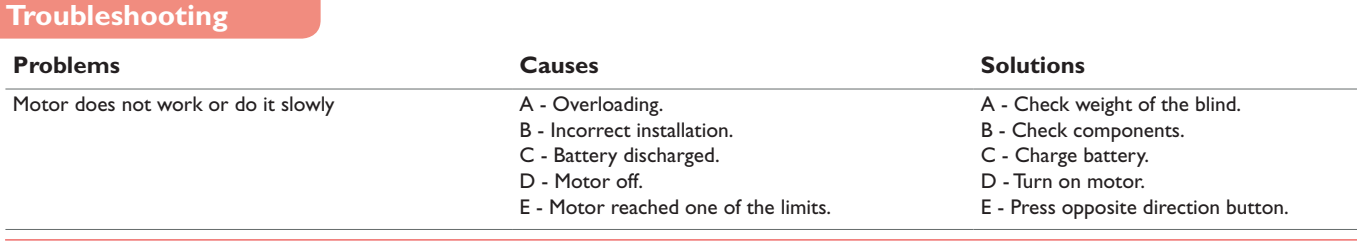